# **MAJORTEL QUICK SET-UP DIAGRAM**

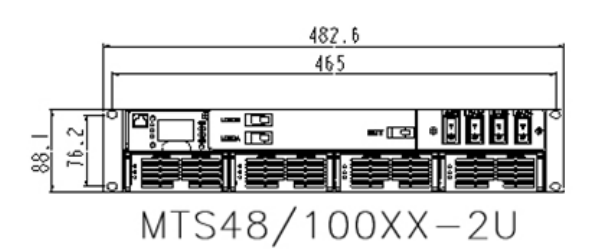

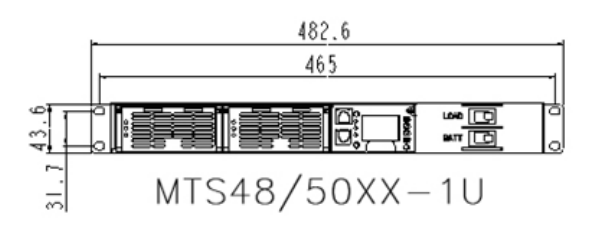

# **» MAJORPOWE**

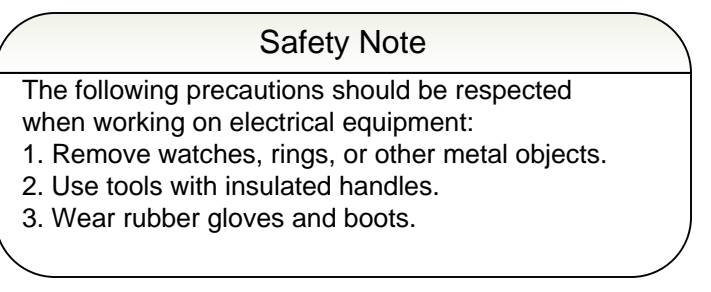

1. Mount the power shelf in a well ventilated area. The Majortel rack mount systems are designed to be mounted in a 19" or 23" rack. 23" Brackets are sold separately.

2. Disconnect and/or lock out all AC and DC sources before beginning installation of supply voltage connections.

3. Ensure that the AC input voltage and source breaker matches the rated voltage/current of the Majortel system's specification label.

4. For the MTS48/50 and MTS48/100 shelves; have a certified electrician or other qualified individual connect the Line, Ground, and Neutral leads to the AC input terminals on the rear of the shelf. For the MTS48/30 shelf, please ensure there is enough cord length in the provided AC cables to reach the input source(s) without strain. Use the provided zip ties to secure the cable(s).

## **\* FOR MORE DETAILED INSTRUCTIONS AND WIRE GAUGE SIZING, PLEASE REFER TO THE OPERATION MANUAL \***

5. Insert MTR rectifier modules.

6. Recheck all connections for accuracy, and if correct, commence the start sequence beginning with step #7.

7. Restore source power to the AC input of the system \*

8. Connect your loads and/or battery to the appropriate terminals using a #2 Phillips screwdriver.

9. Switch the Load and/or Battery breaker(s) to the "ON" position.

10. Program the MTS-COM according to your application requirements using the front menu buttons or local/direct Ethernet connection according to AN-007.

### Safety Note

The Majortel system offers standard AC short circuit protection. To reduce the risk of electric shock, install the system in a temperature and humidity controlled indoor environment, free of conductive contaminants.

### \*Programming Note\*

482.6 465

MTS48/30XX-1U

11 - 回日日回-1

Set the parameters of the Majortel system according to your application requirements. When the system is supplied with power, the screen will illuminate and the input buttons will be available to set the parameters.

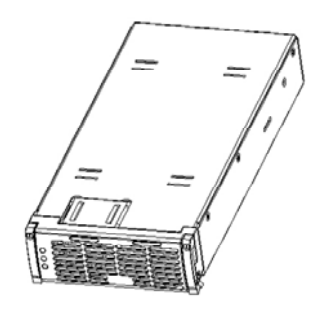

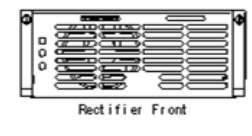

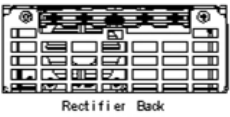

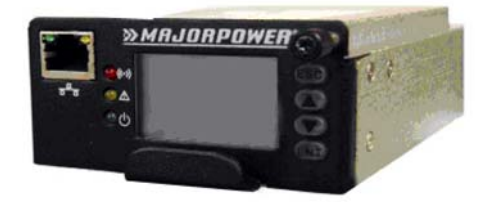